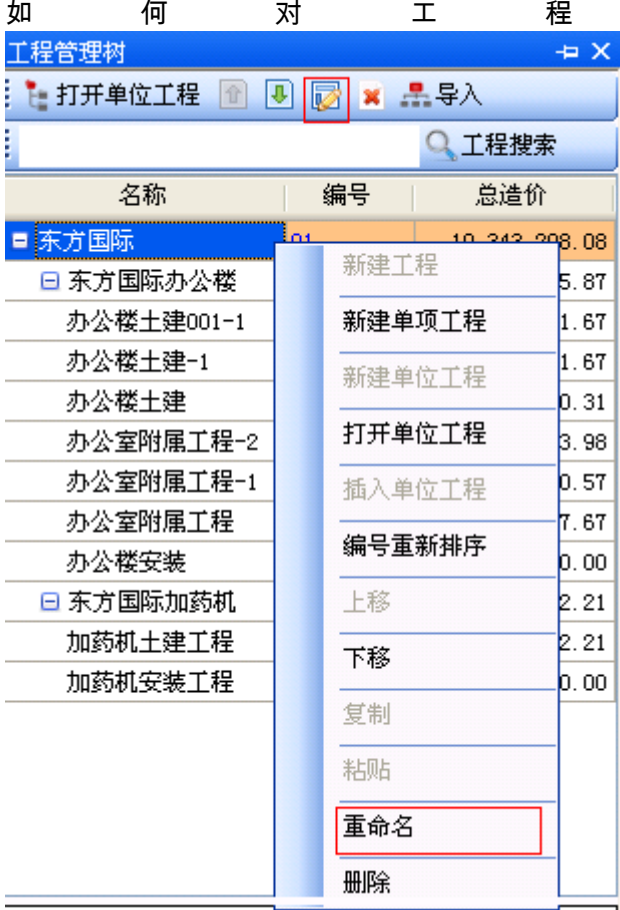

重 命 名 ?

\_<br><mark>\_</mark> 1. 打开工程管理树

2. 选择需要修改名称的单项工程、单

位工程,点击右键。

3.选择重命名,输入名称。

(点上方的快捷键也可)